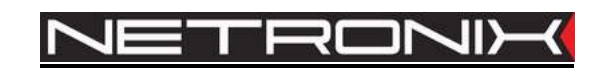

# Technical Data Sheet RFID reader PAC-DUG PAC-DUB

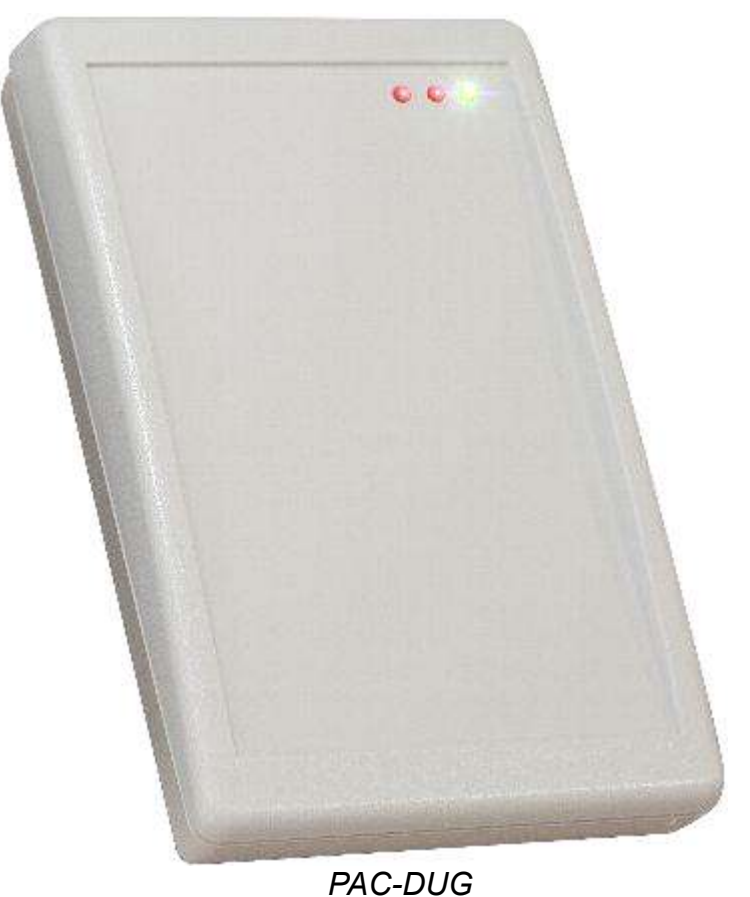

ATTENTION! THIS CONFIDENTIAL DOCUMENT IS PROPERTY OF NETRONIX SP. Z O.O.

DISTRIBUTION OF THIS DOCUMENT IN ANY WAY WITHOUT SPECIAL PERMISSION OF ITS OWNER IS STRICTLY FORBIDDEN

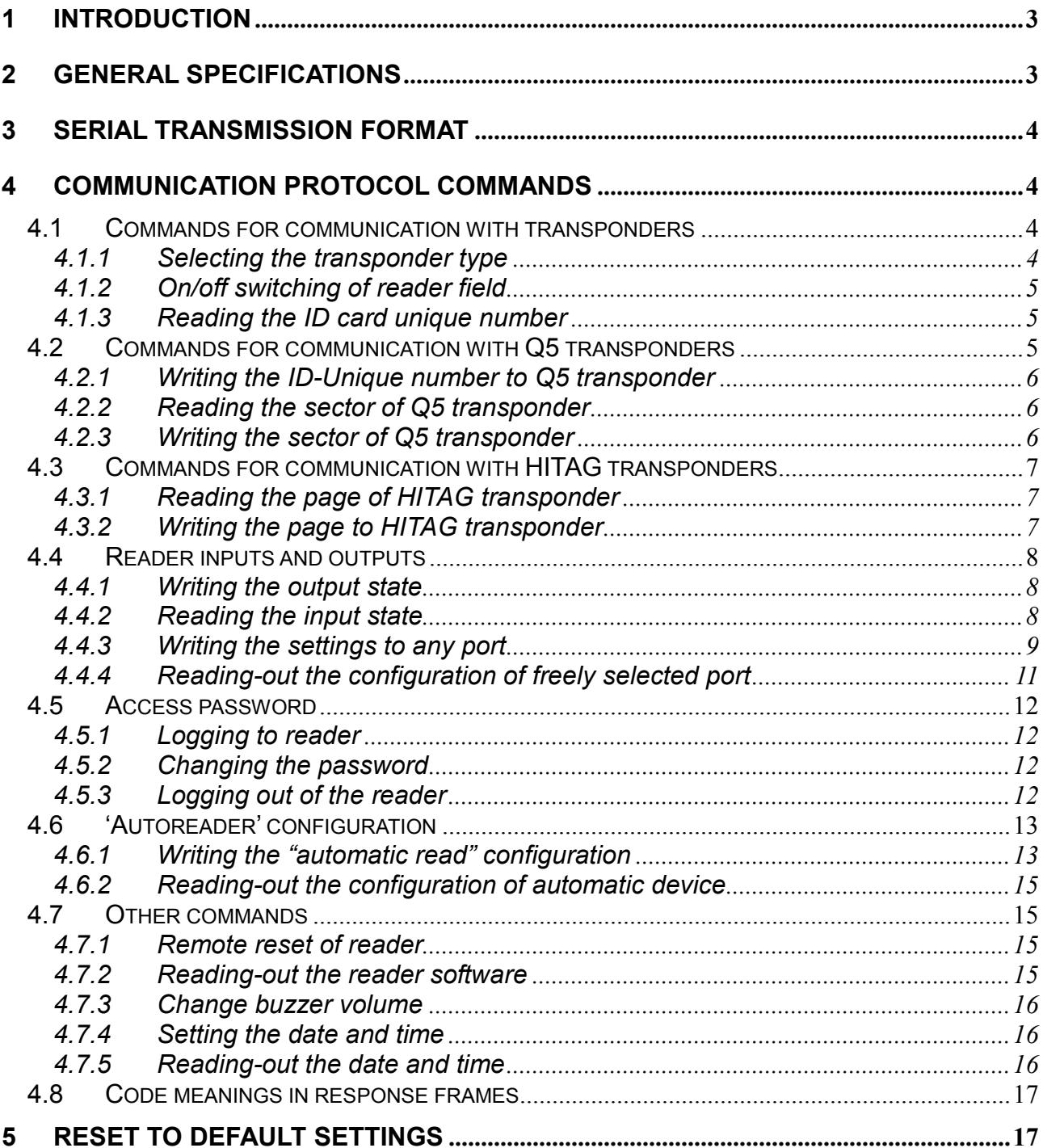

# PAC-DUX

 $\overline{c}$ 

# 1 Introduction

PAC-DUx device series is OEM miniature RFID card reader operating at frequency of 125 kHz.

Main features:

- Support of Unique, Q5, Hitag-1, Hitag-S or HID transponders,
- Built-in buzzer
- Built-in push-button for reset to default settings
- Built-in two LED's of common purpose and diode as a supply indicator
- changeable format of sending ID
- Data password protected
- Powered from USB
- Two colors of case: PAC-DUB(black), PAC-DUG(grey)

# 2 General Specifications

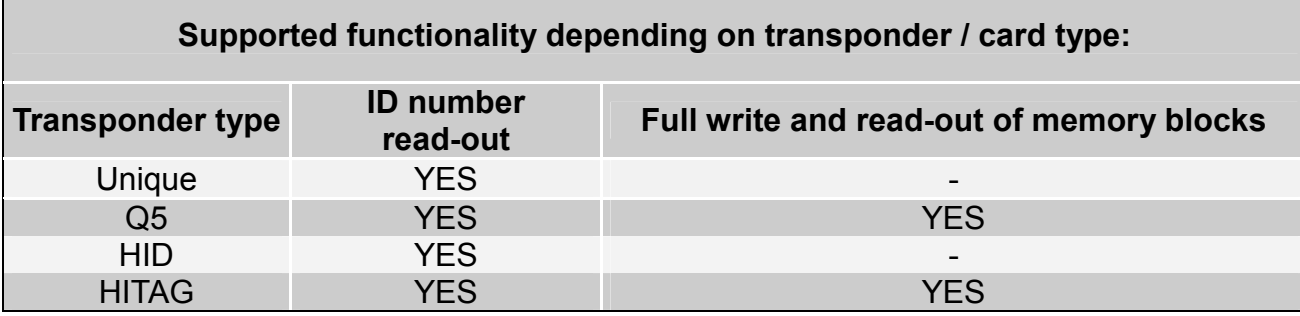

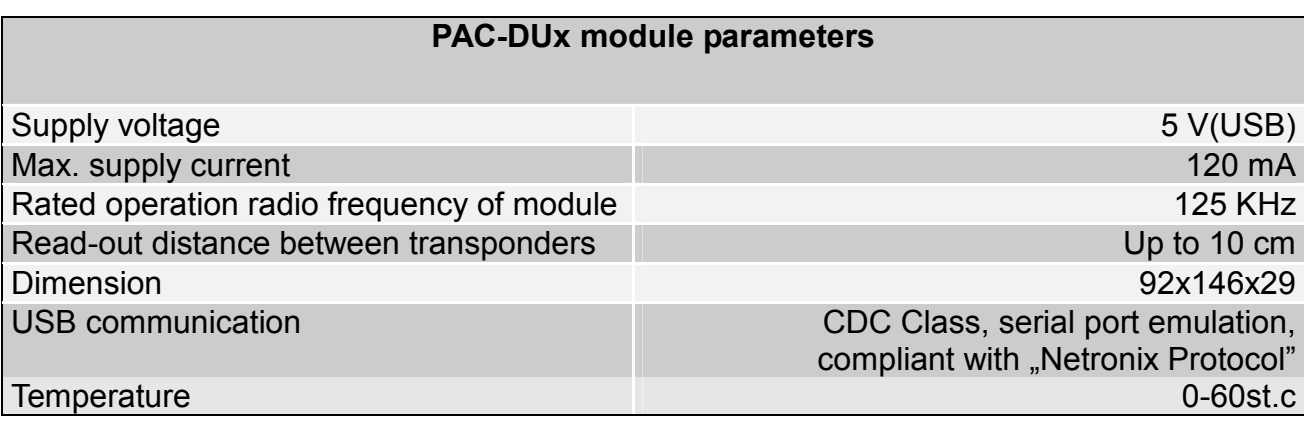

# 3 Serial transmission format

After drivers installation (www.netronix.pl), PAC-DUx reader is seen by PC port as a virtual serial port.

In this data sheet USB protocol has been confined to descriptions of commands, responses and their parameters. Header and CRC control sum exist always and are compliant with full "Netronix Protocol" document.

Command frame:

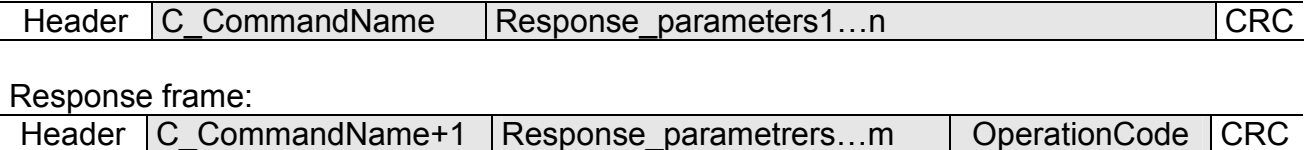

Serial protocol operation can be tested by means of development tools including free of charge "FRAMER" software".

# 4 Communication protocol commands

### 4.1 Commands for communication with transponders

### 4.1.1 Selecting the transponder type

Command frame:

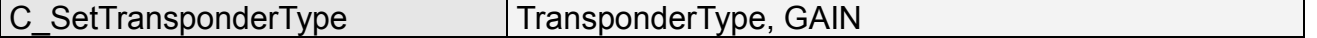

### Where:

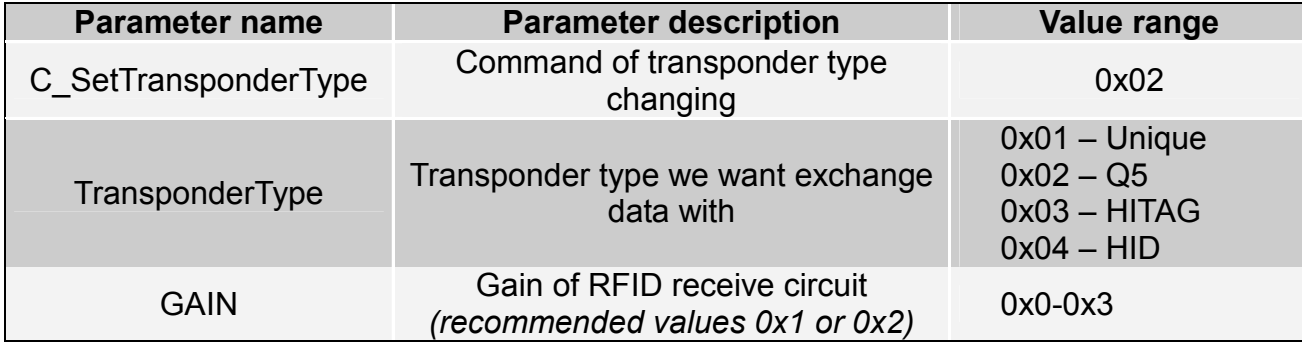

### Response frame:

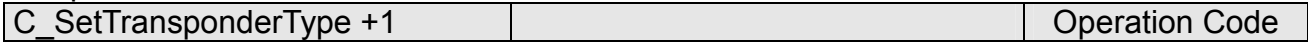

# 4.1.2 On/off switching of reader field

Command frame:

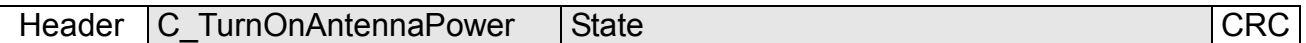

Where:

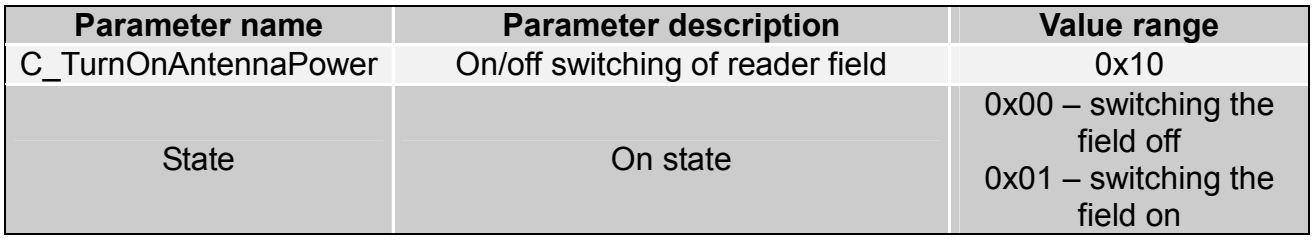

Response frame:

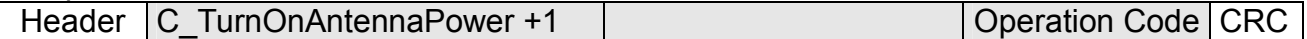

# 4.1.3 Reading the ID card unique number

Command frame:

C Select

### Where:

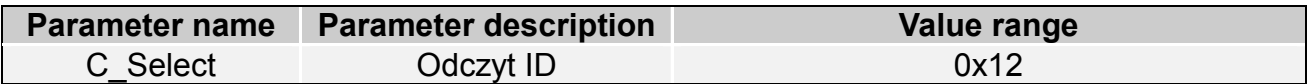

Response frame:

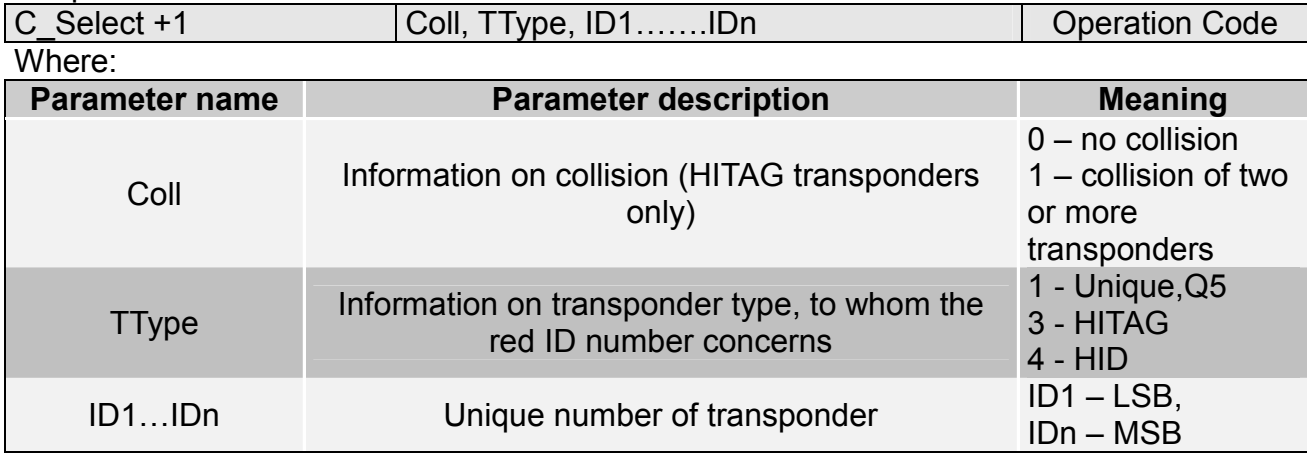

# 4.2 Commands for communication with Q5 transponders

After selecting the type Q5 transponder with C\_SetTransponderType command, we

have new commands at disposal, which will be used for two-way communication.

### 4.2.1 Writing the ID-Unique number to Q5 transponder

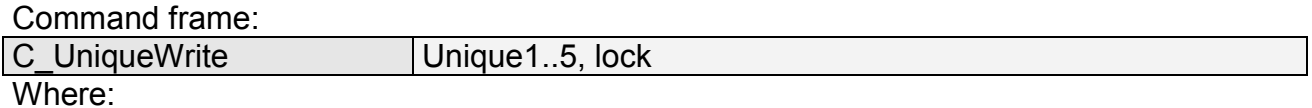

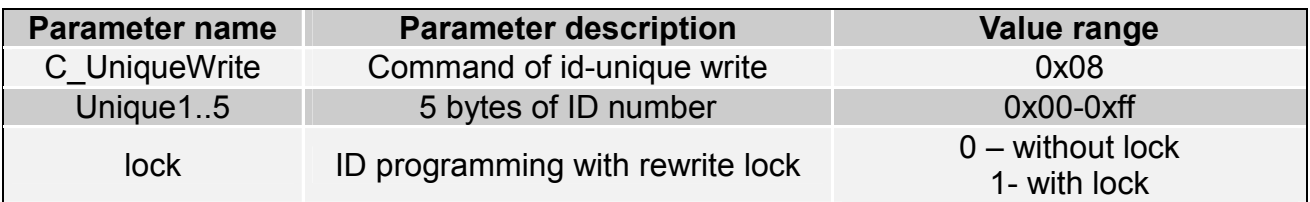

Response frame:

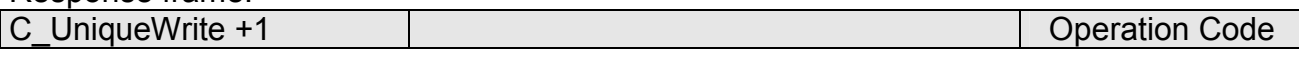

Note: The Q5 type transponders do not have verification function of correct ID number write. Getting proper code of operation does not guarantee correct assign of ID number. Make sure, that ID number has been assigned correctly reading the number with C\_Select command.

### 4.2.2 Reading the sector of Q5 transponder

Command frame:

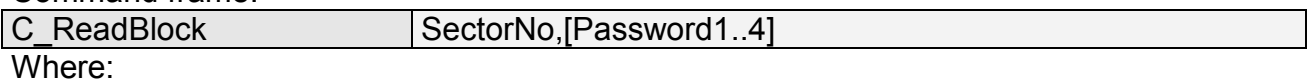

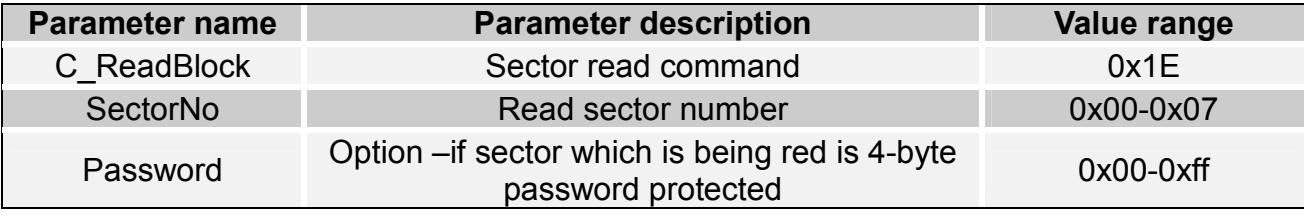

Response frame:

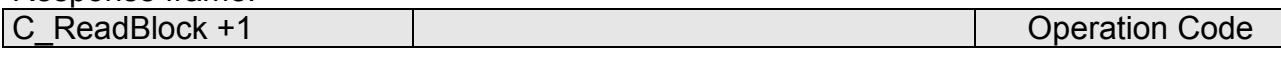

### 4.2.3 Writing the sector of Q5 transponder

Command frame:

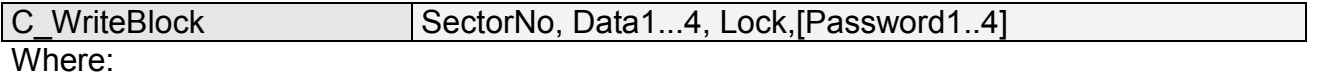

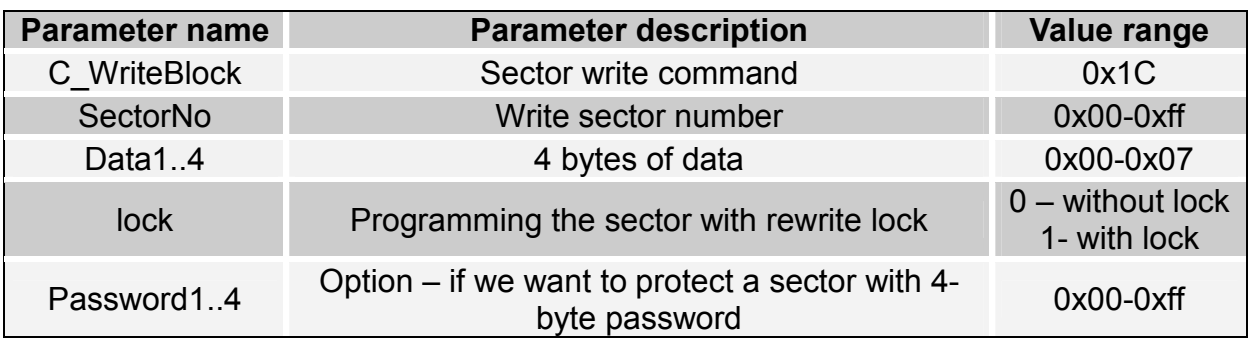

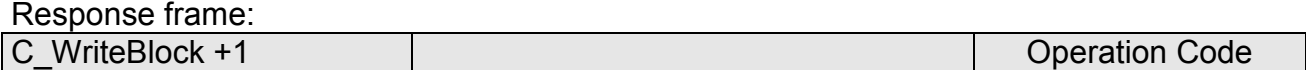

Note: The Q5 type transponders do not have verification function of correct data write into sectors. Getting proper code of operation does not guarantee correct write. Make sure, that data has been written correctly reading it with C\_ReadBlock command.

# 4.3 Commands for communication with HITAG transponders

### 4.3.1 Reading the page of HITAG transponder

Command frame:

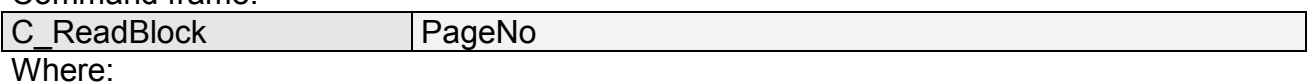

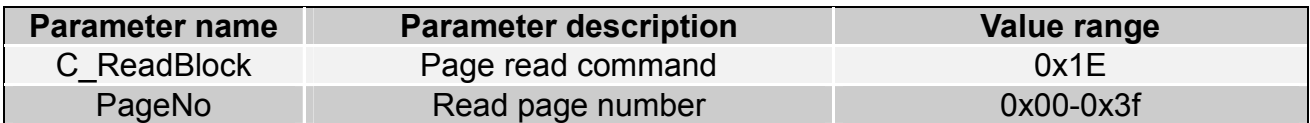

Response frame:

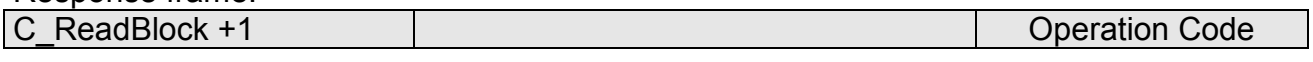

### 4.3.2 Writing the page to HITAG transponder

Command frame:

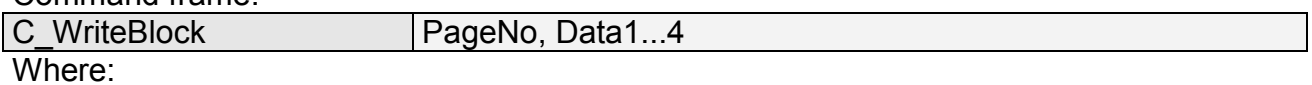

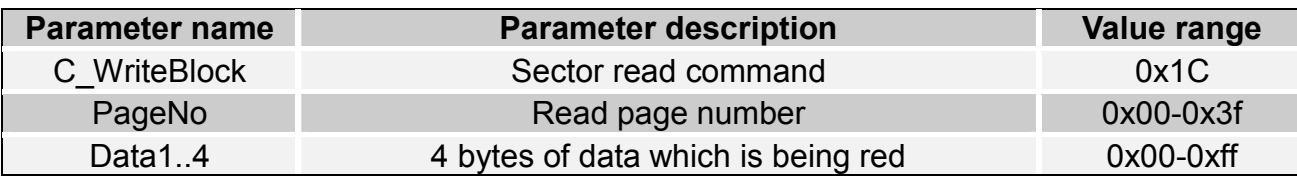

Response frame:

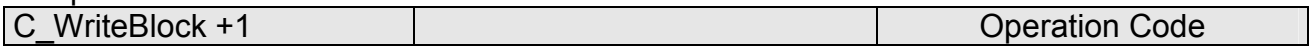

# 4.4 Reader inputs and outputs

Reader has a three outputs which are configurable.

# 4.4.1 Writing the output state

Command frame:

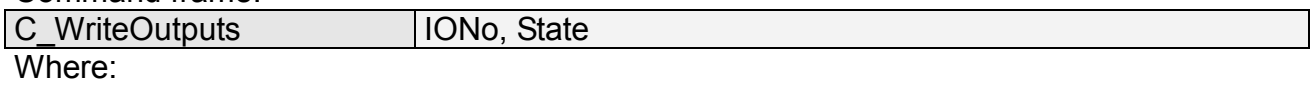

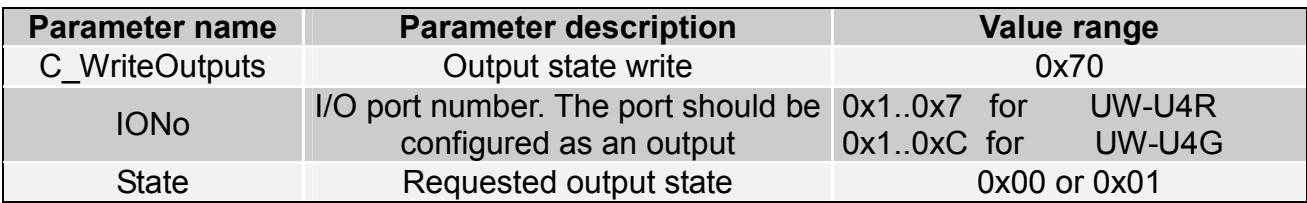

Response frame:

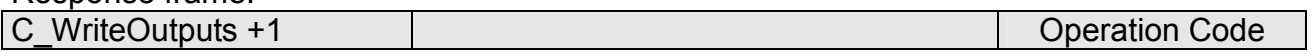

# 4.4.2 Reading the input state

Command frame:

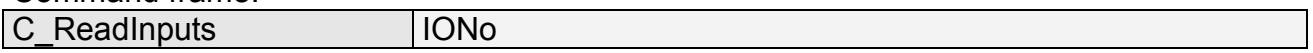

Where:

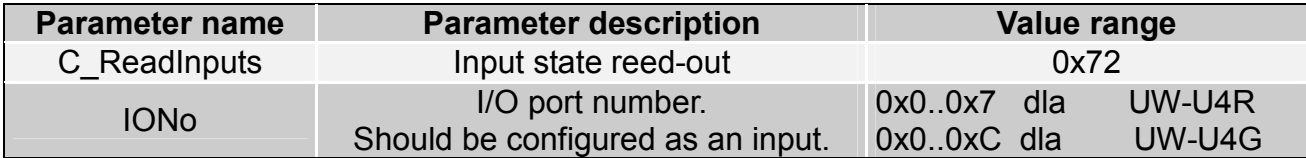

Response frame:

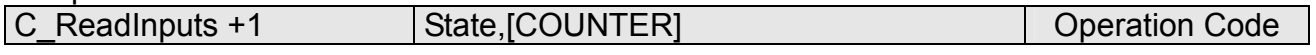

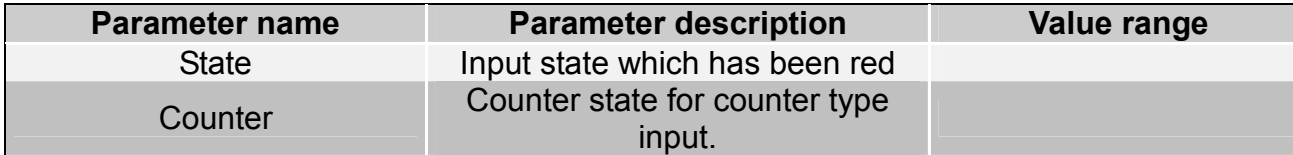

# 4.4.3 Writing the settings to any port

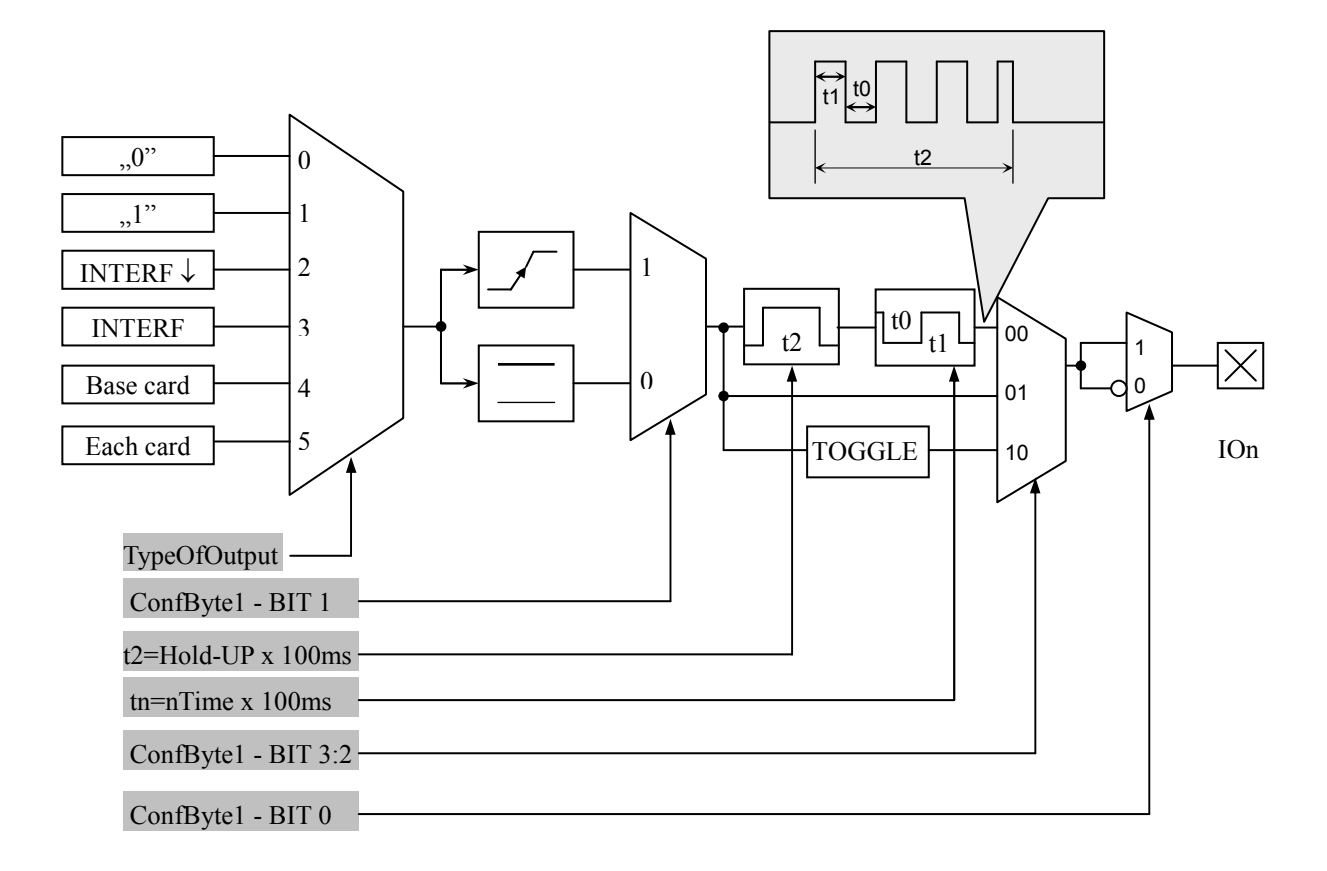

### Command frame:

Header C SetIOConfig | IONo, IOConfigData1...n CRC

If we set a port as output, IOConfigData1…n parameters are as below:

Dir, ConfByte1, TypeOfOutput, Hold-up, 0Time, 1Time

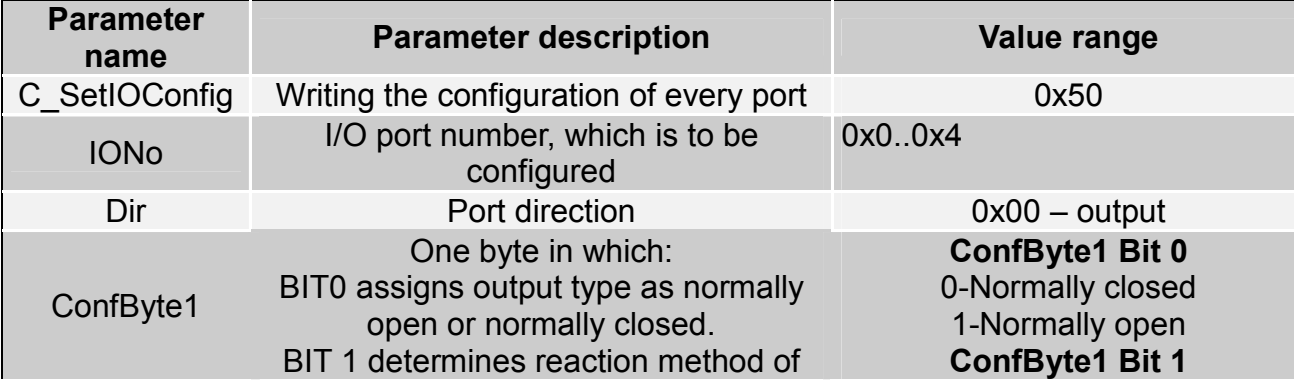

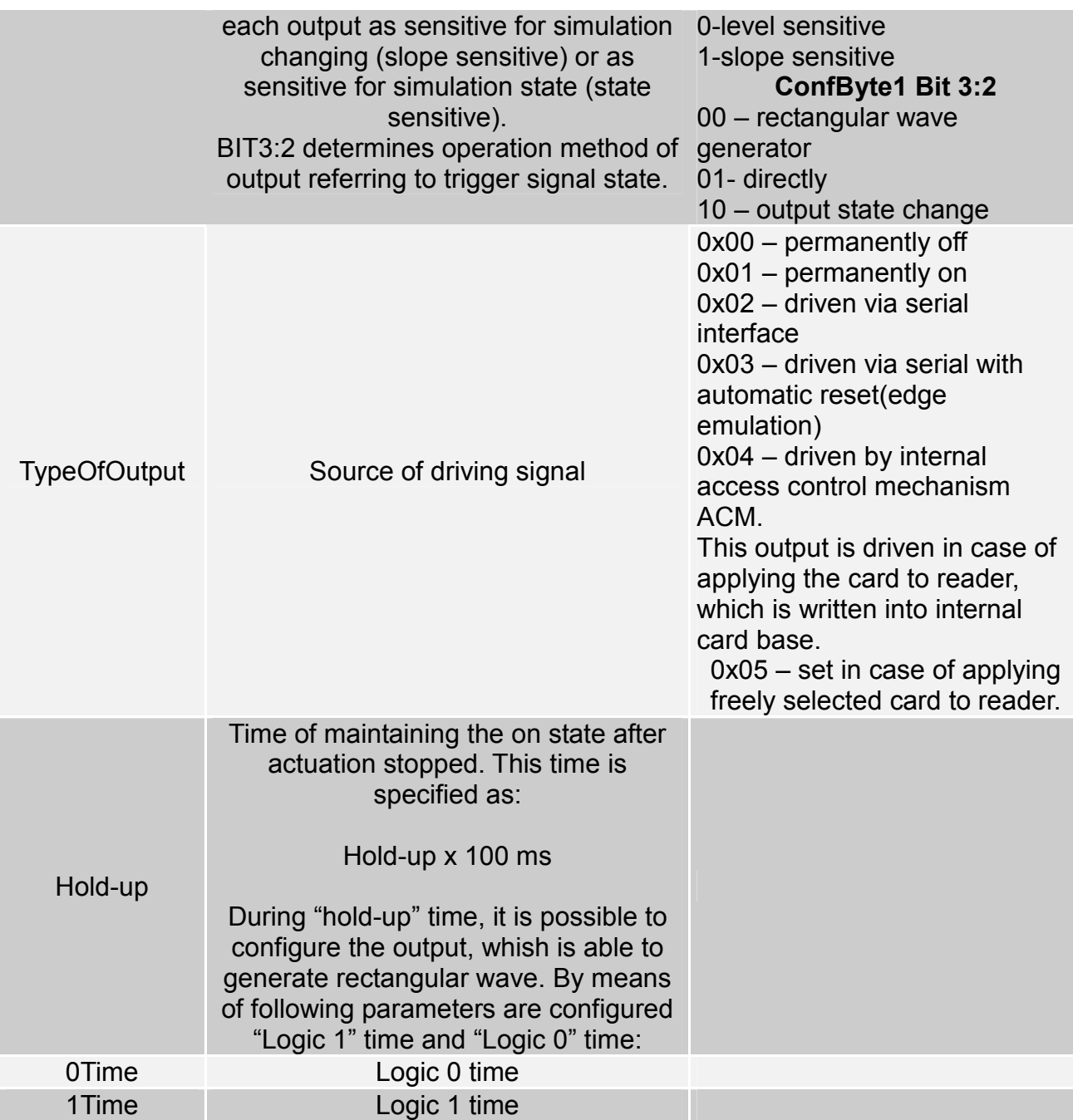

### If we set a port as a input, IOConfigData1…n parameters would be as below: Dir, Triger, TypeOfInput, Delay,

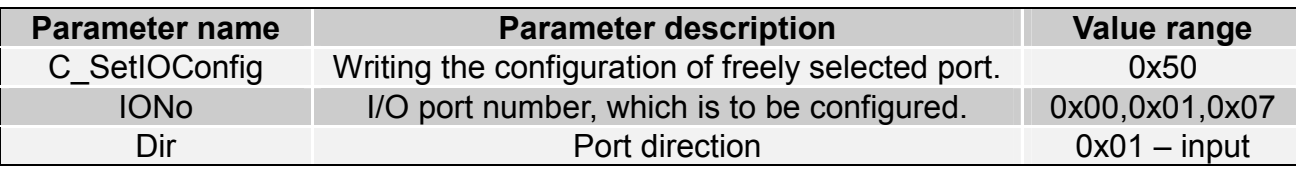

![](_page_10_Picture_118.jpeg)

# 4.4.4 Reading-out the configuration of freely selected port

Command frame:

![](_page_10_Picture_119.jpeg)

![](_page_10_Picture_120.jpeg)

### Response frame:

![](_page_10_Picture_121.jpeg)

![](_page_10_Picture_122.jpeg)

Some I/O of CTU-D reader has no possibility to toggle port direction. To accomplish proper configuration, input proper direction option to given port.

![](_page_10_Picture_123.jpeg)

Response frame:

![](_page_10_Picture_124.jpeg)

# 4.5 Access password

# 4.5.1 Logging to reader

Command frame:

![](_page_11_Picture_153.jpeg)

Where:

![](_page_11_Picture_154.jpeg)

Response frame:

![](_page_11_Picture_155.jpeg)

### 4.5.2 Changing the password

Command frame:

![](_page_11_Picture_156.jpeg)

![](_page_11_Picture_157.jpeg)

If =0x00, a reader will not be protected by password. At any moment, there is possible to set new password later on, to protect the reader by it.

Response frame:

![](_page_11_Picture_158.jpeg)

# 4.5.3 Logging out of the reader

This command sets latest password as an invalid.

![](_page_11_Picture_159.jpeg)

![](_page_12_Picture_160.jpeg)

Response frame:

![](_page_12_Picture_161.jpeg)

### 4.6 'Autoreader' configuration

### 4.6.1 Writing the "automatic read" configuration

This command sets operation method of automatic device, reading the unique transponder number UID.

The reader described below makes possible to hold-on operation of automatic device for a while, in case of suitable transmission via serial interface.

If the reader will operate in mixed mode i.e.:

- automatic reading device UID is enabled and:

- master device (computer, controller) communicates with reader or with transponders via reader,

it is required, to configure the reader correctly, so in case of communication with a reader or transponder, automatic reading device would hold-on its operation.

![](_page_12_Picture_162.jpeg)

![](_page_12_Picture_163.jpeg)

![](_page_12_Picture_164.jpeg)

![](_page_13_Picture_220.jpeg)

![](_page_13_Picture_221.jpeg)

![](_page_13_Picture_222.jpeg)

# 4.6.2 Reading-out the configuration of automatic device

Command frame:

![](_page_14_Picture_158.jpeg)

![](_page_14_Picture_159.jpeg)

### Response frame:

![](_page_14_Picture_160.jpeg)

Where:

The meaning of response parameters is the same as described before.

### 4.7 Other commands

## 4.7.1 Remote reset of reader

Command frame:

![](_page_14_Picture_161.jpeg)

### Where:

![](_page_14_Picture_162.jpeg)

Response frame:

![](_page_14_Picture_163.jpeg)

### 4.7.2 Reading-out the reader software

Command frame:

![](_page_14_Picture_164.jpeg)

Where:

![](_page_14_Picture_165.jpeg)

Response frame:

![](_page_14_Picture_166.jpeg)

Data1…n is sequence of dots, which are written as an ASCII codes.

### 4.7.3 Change buzzer volume

Use this command to set and store setting in EEPROM memory.

Command frame:

![](_page_15_Picture_132.jpeg)

Gdzie:

![](_page_15_Picture_133.jpeg)

Response frame:

![](_page_15_Picture_134.jpeg)

# 4.7.4 Setting the date and time

Following setting has no influence for reader operation today.

Command frame:

![](_page_15_Picture_135.jpeg)

Where:

![](_page_15_Picture_136.jpeg)

Response frame:

![](_page_15_Picture_137.jpeg)

### 4.7.5 Reading-out the date and time

Command frame:

![](_page_15_Picture_138.jpeg)

### Response frame:

![](_page_16_Picture_137.jpeg)

Where:

The meaning of response parameters is the same as described before.

# 4.8 Code meanings in response frames

![](_page_16_Picture_138.jpeg)

# 5 Reset to default settings

To restore default settings, connect reset terminal with ground for 2 s or longer. During restoring the defaults following reader parameters are fixed:

![](_page_16_Picture_139.jpeg)

Latest news concerning to  $NETRONIM$  products http://www.netronix.pl/